# **XPS 8940**

Setup und technische Daten

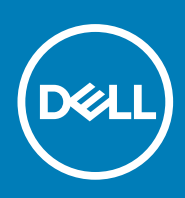

**Vorschriftenmodell: D28M Vorschriftentyp: D28M003 September 2020 Rev. A03**

Hinweise, Vorsichtshinweise und Warnungen

**ANMERKUNG:** Eine ANMERKUNG macht auf wichtige Informationen aufmerksam, mit denen Sie Ihr Produkt besser einsetzen können.

**VORSICHT: Ein VORSICHTSHINWEIS warnt vor möglichen Beschädigungen der Hardware oder vor Datenverlust und zeigt, wie diese vermieden werden können.**

**WARNUNG: Mit WARNUNG wird auf eine potenziell gefährliche Situation hingewiesen, die zu Sachschäden, Verletzungen oder zum Tod führen kann.**

© 2020 Dell Inc. oder ihre Tochtergesellschaften. Alle Rechte vorbehalten. Dell, EMC und andere Marken sind Marken von Dell Inc. oder entsprechenden Tochtergesellschaften. Andere Marken können Marken ihrer jeweiligen Inhaber sein.

# Inhaltsverzeichnis

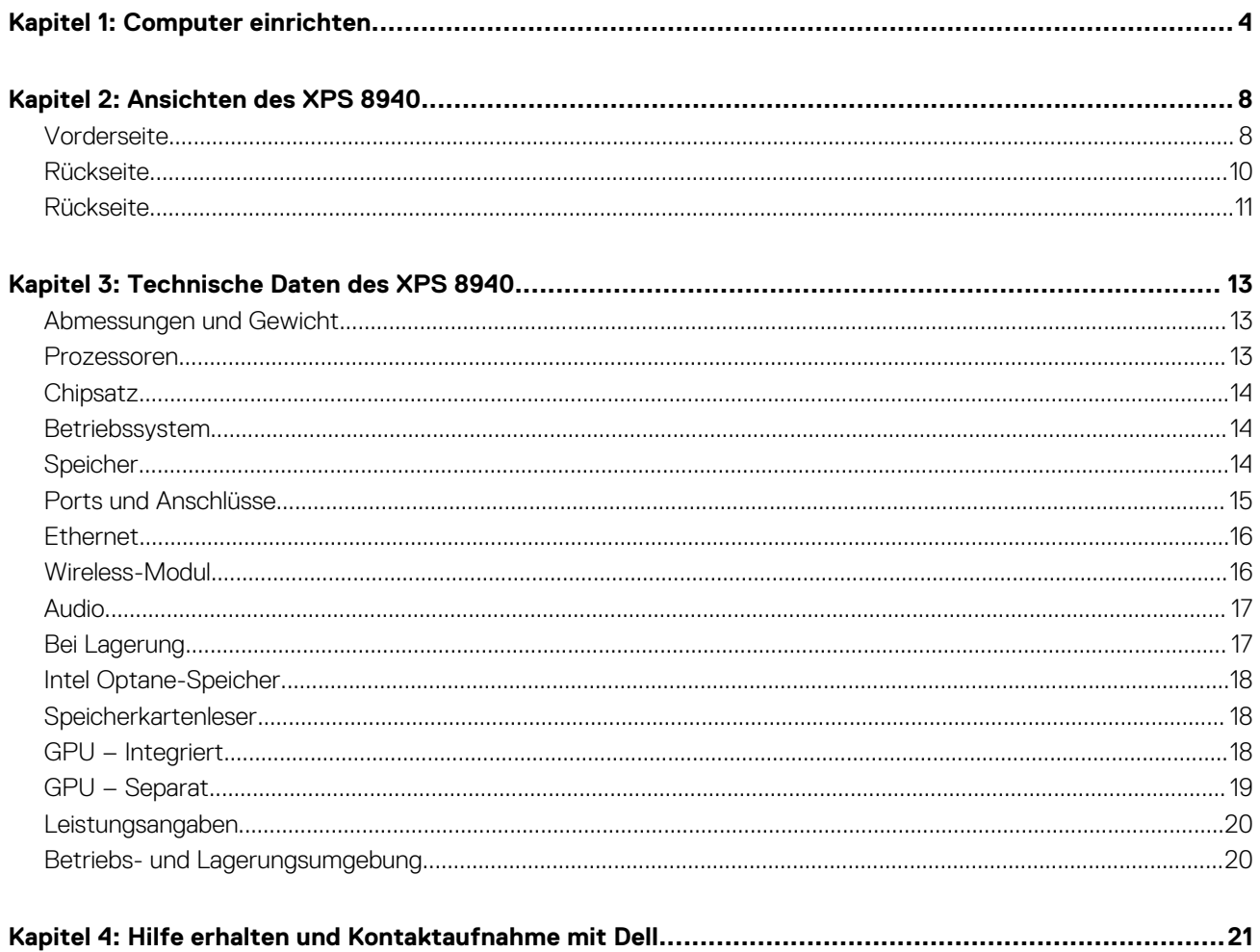

# **Computer einrichten**

**1**

<span id="page-3-0"></span>**ANMERKUNG:** Die Abbildungen in diesem Dokument können von Ihrem Computer abweichen, je nach der von Ihnen bestellten  $\bigcap$ Konfiguration.

1. Schließen Sie die Tastatur und Maus an geeignete Ports an. Anweisungen zum Anschließen einer drahtlosen Tastatur und Maus finden Sie in der Dokumentation, die mit der drahtlosen Tastatur und Maus geliefert wird.

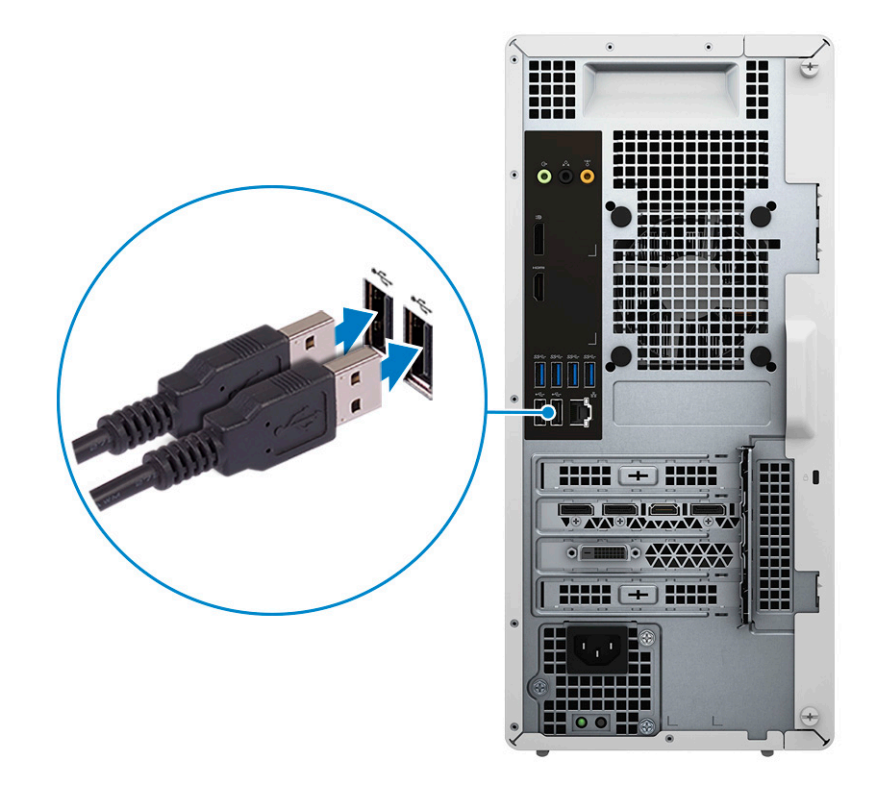

2. Stellen Sie die Verbindung zu Ihrem Netzwerk mit einem Ethernet-Kabel her. Sie können auch bei der Einrichtung des Betriebssystems eine Verbindung zu einem Wireless-Netzwerk herstellen.

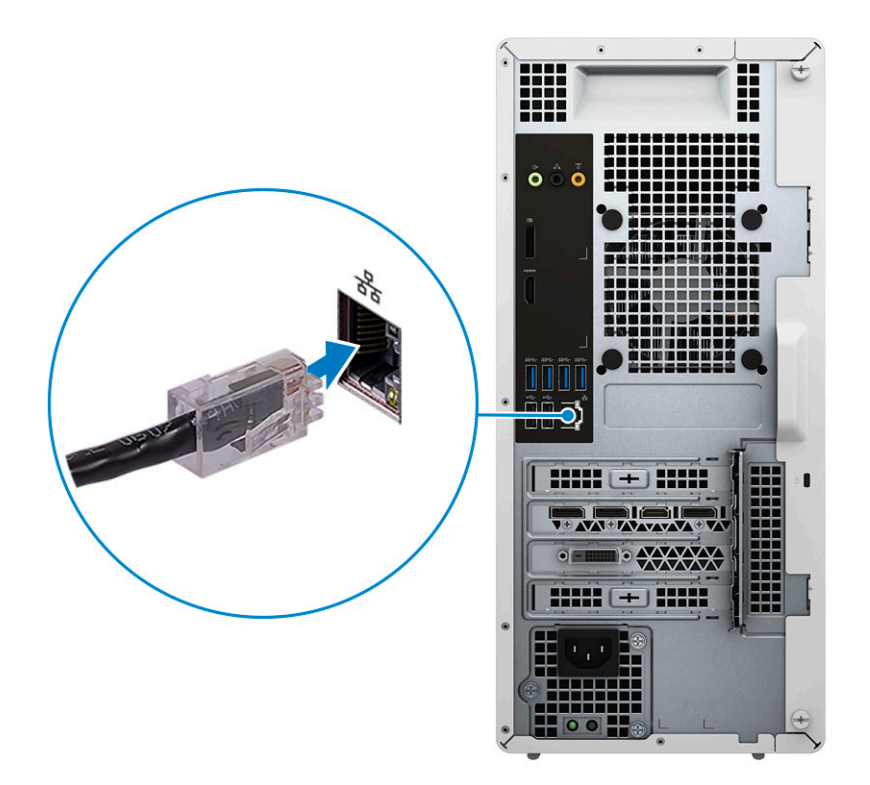

3. Schließen Sie den Bildschirm an. Weitere Informationen zum Einrichten des Bildschirms finden Sie in der Dokumentation, die im Lieferumfang Ihres Bildschirms enthalten ist.

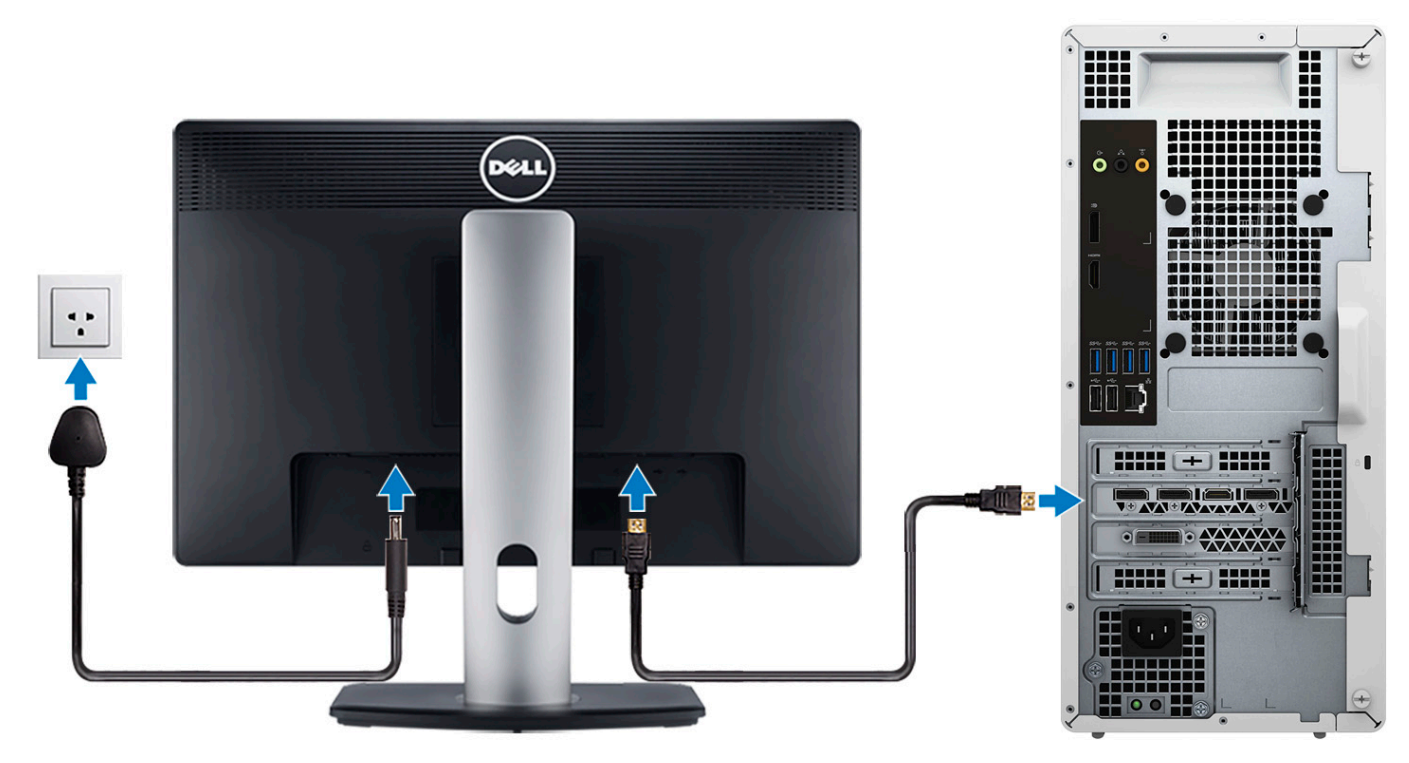

**ANMERKUNG:** Wenn Sie zwei Grafikkarten haben, ist die im PCI-Express X16 (Grafikkarten-Steckplatz 1) installierte Karte, die primäre Grafikkarte.

4. Schließen Sie das Stromkabel an den Computer an und schließen Sie es dann an die Steckdose an.

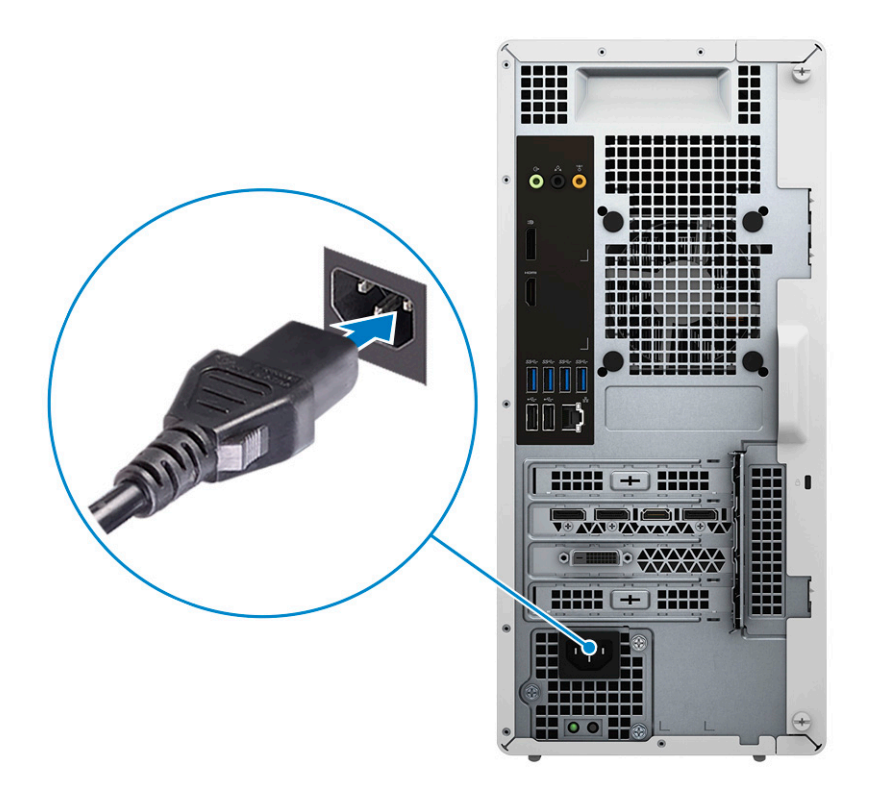

5. Drücken Sie den Netzschalter an der Vorderseite des Computers, um den Computer einzuschalten. Falls erforderlich, drücken Sie den Netzschalter auf dem Bildschirm, um ihn einzuschalten.

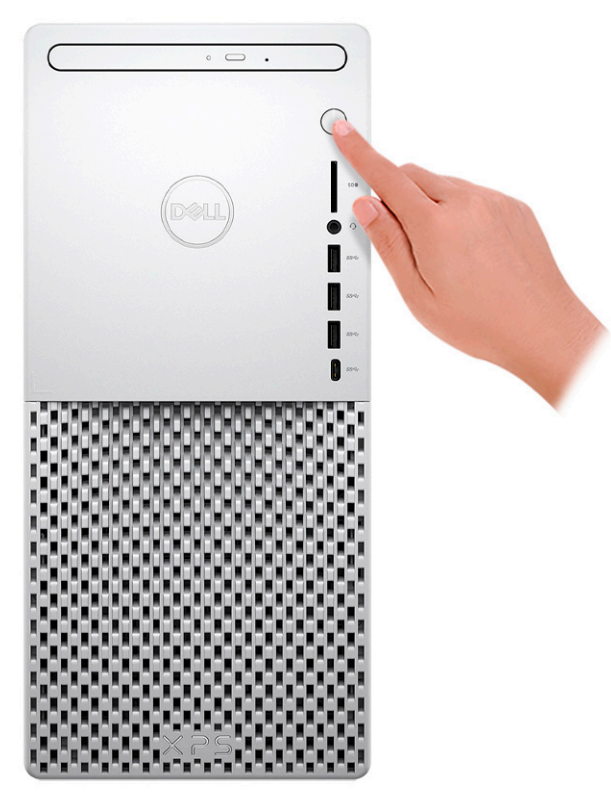

- 6. Eine Anleitung zum Anschließen von Lautsprechern, einem Drucker und anderen Zubehör finden Sie unter *Me and My Dell* unter [www.dell.com/manuals.](HTTPS://WWW.DELL.COM/SUPPORT/HOME/US/EN/04/PRODUCTS?APP=MANUALS)
- 7. Fertigstellen des Windows-Setup.

Befolgen Sie die Anweisungen auf dem Bildschirm, um das Setup abzuschließen. Beim Einrichten wird Folgendes von Dell empfohlen:

● Stellen Sie eine Verbindung zu einem Netzwerk für Windows-Updates her.

**ANMERKUNG:** Wenn Sie sich mit einem geschützten Wireless-Netzwerk verbinden, geben Sie das Kennwort für das Wireless-Netzwerk ein, wenn Sie dazu aufgefordert werden.

- Wenn Sie mit dem Internet verbunden sind, melden Sie sich mit einem Microsoft-Konto an oder erstellen Sie eins. Wenn Sie nicht mit dem Internet verbunden sind, erstellen Sie ein Konto offline.
- Geben Sie im Bildschirm **Support and Protection** (Support und Sicherung) Ihre Kontaktdaten ein.
- 8. Suchen und verwenden Sie Dell Apps im Windows-Startmenü (empfohlen).

#### **Tabelle 1. Dell Apps ausfindig machen**

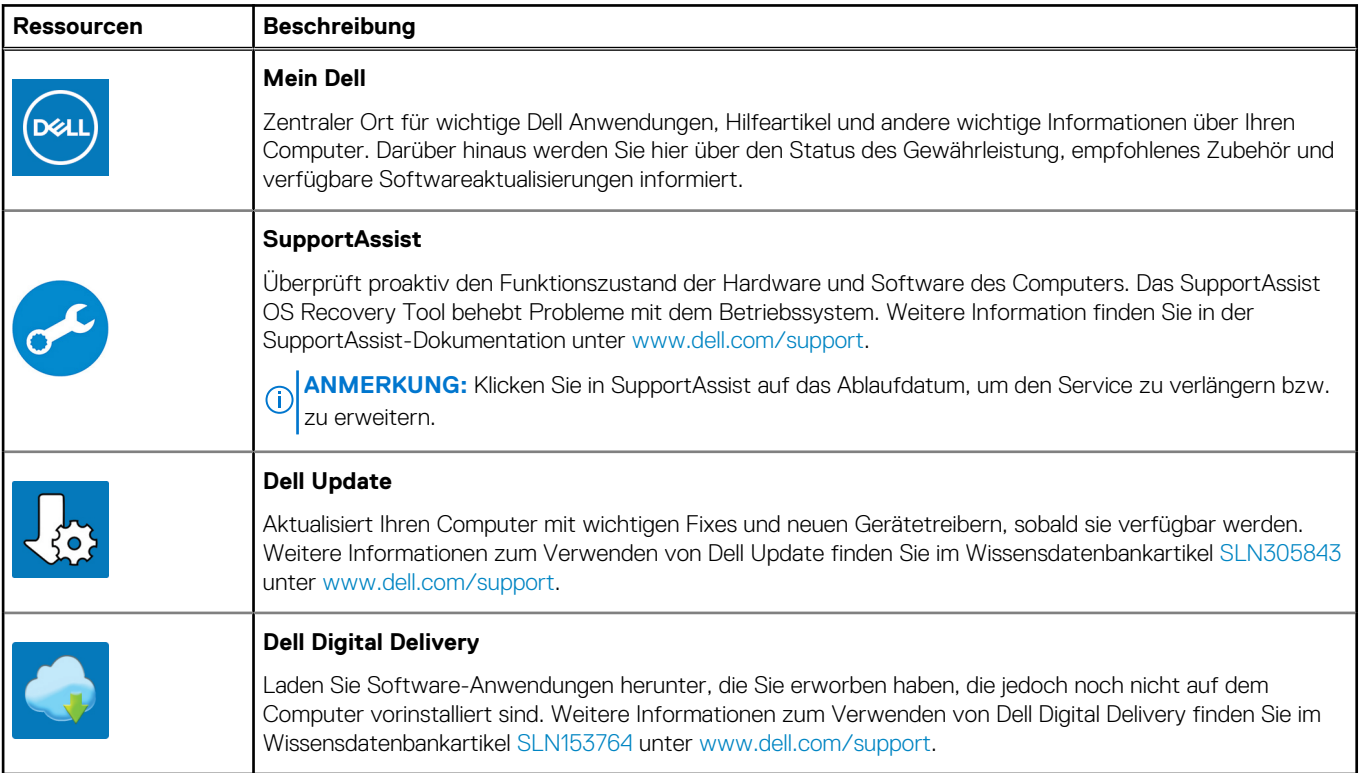

# **Ansichten des XPS 8940**

# <span id="page-7-0"></span>**Vorderseite**

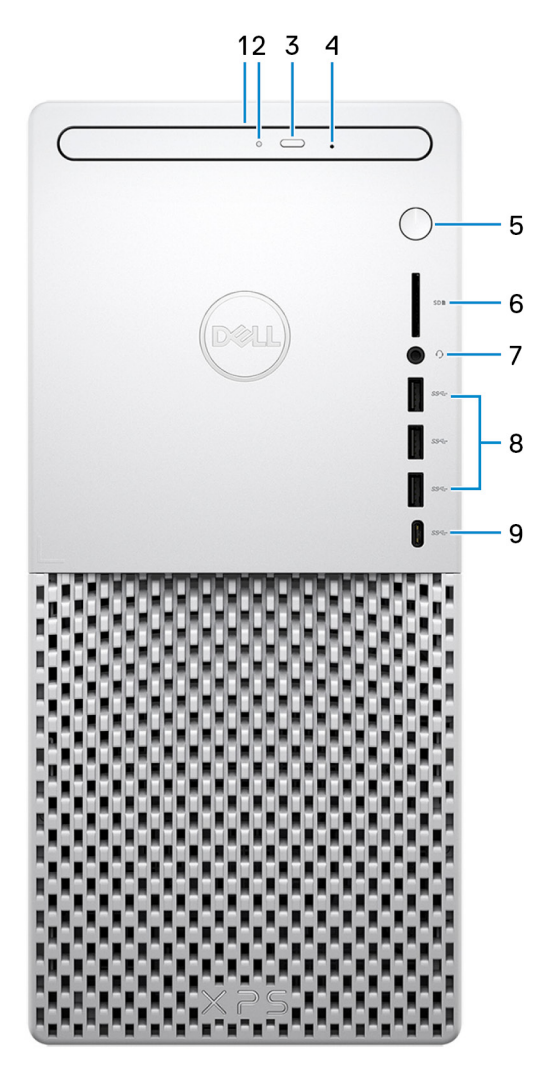

#### 1. **Schlankes optisches Laufwerk (optional)**

Liest und beschreibt CDs, DVDs und Blu-ray Discs.

#### 2. **Aktivitätsanzeige für optisches Laufwerk**

Leuchtet, wenn der Computer auf ein optisches Laufwerk zugreift.

#### 3. **Auswurftaste für optisches Laufwerk**

Zum Öffnen des optischen Laufwerkschachts drücken.

#### 4. **Notfallauswurfsöffnung für optisches Laufwerk**

Wird zum manuellen Auswerfen des optischen Laufwerksfachs verwendet, wenn die Auswurftaste nicht funktioniert.

**ANMERKUNG:** Weitere Informationen zum manuellen Auswerfen des optischen Laufwerksfachs finden Sie im Knowledge Base-Artikel [SLN301118](https://www.dell.com/support/article/sln301118) unter [www.dell.com/support](https://www.dell.com/support)

#### 5. **Betriebsschalter**

Drücken Sie den Betriebsschalter, um den Computer einzuschalten, wenn er ausgeschaltet, im Ruhezustand oder im Standby-Modus ist.

Drücken Sie den Betriebsschalter, um den Computer in den Standby-Modus zu versetzen, wenn er eingeschaltet ist.

Gedrückt halten, um ein Herunterfahren des Computers zu erzwingen.

**ANMERKUNG:** Sie können das Verhalten des Betriebsschalters in den Energieoptionen anpassen. Weitere Informationen finden Sie unter *Me and My Dell* (Ich und mein Dell) unter [www.dell.com/support/manuals](https://www.dell.com/support/manuals).

#### 6. **SD-Kartensteckplatz**

Führt Lese- und Schreibvorgänge von und auf SD-Karten aus. Der Computer unterstützt die folgenden Kartentypen:

- Secure Digital (SD)
- SDHC-Karte (Secure Digital High Capacity)
- SDXC-Karte (Secure Digital eXtended Capacity)

#### 7. **Headset-Anschluss**

Zum Anschluss eines Kopfhörers oder eines Headsets (Kopfhörer-Mikrofon-Kombi).

#### 8. **USB 3.1-Gen 1-Ports (3)**

Zum Anschluss von Peripheriegeräten, wie z. B. externen Speichergeräten und Druckern. Bietet Datenübertragungsgeschwindigkeiten von bis zu 5 Gbps.

#### 9. **USB 3.1 Gen 1-Anschluss (Typ C)**

Ermöglicht den Anschluss an externe Speichergeräte. Bietet Datenübertragungsgeschwindigkeiten von bis zu 5 GBit/s

**ANMERKUNG:** Dieser Anschluss unterstützt kein Video-/Audio-Streaming.

# <span id="page-9-0"></span>**Rückseite**

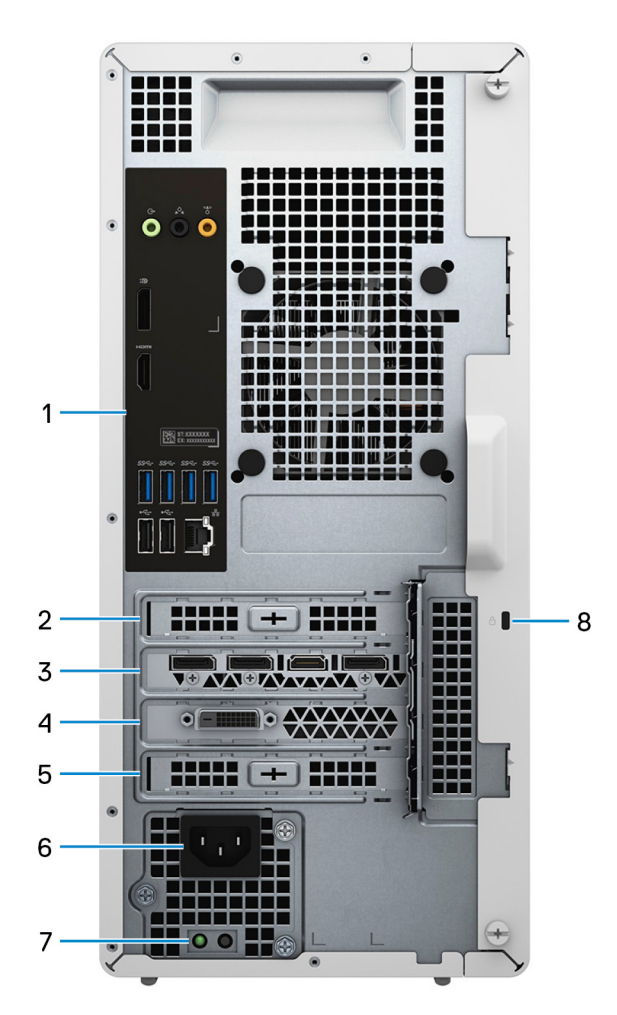

#### 1. **Rückseite**

Zum Anschluss von USB-, Audio-, Video- und anderen Geräten.

#### 2. **PCI-Express x1-Steckplatz**

Zum Anschluss einer PCI-Express-Karte, wie z. B. Grafik-, Audio- oder Netzwerkkarte, zur Erweiterung der Computerfunktionen.

#### 3. **PCI-Express x16-Steckplatz 1 (Grafikkarte)**

Zum Anschluss einer PCI-Express-Grafikkarte zur Erweiterung der Computerfunktionen.

#### 4. **Erweiterungssteckplatz für Grafikkarten mit doppelter Breite**

Dieser Erweiterungssteckplatz bietet Platz für die untere Hälfte einer Grafikkarte mit doppelter Breite, wenn diese im PCI Express x16- Steckplatz installiert ist.

#### 5. **PCI-Express x4-Steckplatz**

Zum Anschluss einer PCI-Express-Karte, wie z. B. Grafik-, Audio- oder Netzwerkkarte, zur Erweiterung der Computerfunktionen.

#### 6. **Stromversorgungsanschluss**

Zum Anschluss eines Stromkabels für die Stromversorgung des Computers.

#### 7. **Diagnoseanzeige der Stromversorgung**

Zeigt den Stromversorgungszustand an.

#### 8. **Sicherheitskabeleinschub (keilförmig)**

Anschluss eines Sicherheitskabels, um unbefugtes Bewegen des Computers zu verhindern.

### <span id="page-10-0"></span>**Rückseite**

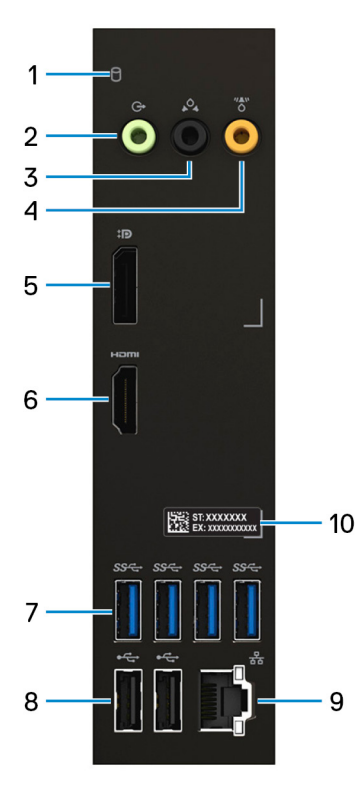

#### 1. **Festplattenaktivitätsanzeige**

Leuchtet, wenn der Computer auf das Festplattenlaufwerk zugreift.

#### 2. **Line-Out-Anschluss**

Zum Anschluss von Lautsprechern.

#### 3. **Hinterer L/R Surround-Anschluss**

Zum Anschluss von Audioausgabegeräten, wie z. B. Lautsprecher oder Verstärker. Bei einer 5.1-Lautsprecherkanal-Einrichtung verbinden Sie die hinteren linken und hinteren rechten Lautsprecher.

#### 4. **Mittlerer/Subwoofer-LFE-Surround-Anschluss**

#### Zum Anschluss des Subwoofers.

**ANMERKUNG:** Weitere Informationen zum Lautsprechersetup finden Sie in der mit den Lautsprechern gelieferten Dokumentation.

#### 5. **DisplayPort**

Zum Anschluss einer externen Anzeige oder eines Projektors.

#### 6. **HDMI-Anschluss**

Anschluss an ein TV-Gerät oder ein anderes HDMI-In-fähiges Gerät. Stellt Audio- und Videoausgang zur Verfügung.

#### 7. **USB 3.1-Gen 1-Ports (4)**

Zum Anschluss von Peripheriegeräten, wie z. B. externen Speichergeräten und Druckern. Bietet Datenübertragungsgeschwindigkeiten von bis zu 5 Gbps.

#### 8. **USB 2.0-Anschlüsse (2)**

Zum Anschluss von Geräten, wie z. B. externen Speichergeräten und Druckern. Bietet Datenübertragungsgeschwindigkeiten von bis zu 480 MBit/s.

#### 9. **Netzwerkanschluss (mit Anzeigen)**

Anschluss eines Ethernet-Kabels (RJ45) von einem Router oder Breitbandmodem für den Netzwerk- oder Internetzugang.

Die beiden Leuchtanzeigen neben dem Anschluss zeigen Konnektivitätsstatus und Netzwerkaktivität an.

#### 10. **Service-Tag-Etikett**

Die Service-Tag-Nummer ist eine eindeutige alphanumerische Kennung, mit der Dell Servicetechniker die Hardware-Komponenten in Ihrem Computer identifizieren und auf die Garantieinformationen zugreifen können.

# **Technische Daten des XPS 8940**

# <span id="page-12-0"></span>**Abmessungen und Gewicht**

In der folgende Tabelle sind Höhe, Breite, Tiefe und Gewicht des XPS 8940-Systems aufgeführt.

#### **Tabelle 2. Abmessungen und Gewicht**

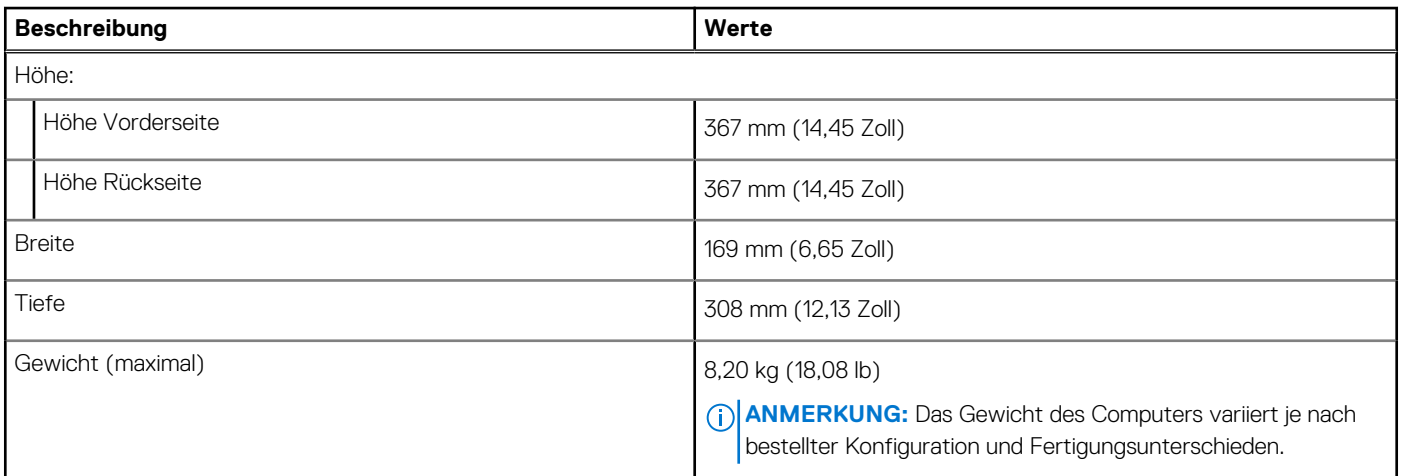

### **Prozessoren**

In der folgenden Tabelle sind die Details der von Ihrem XPS 8940 unterstützten Prozessoren aufgeführt.

#### **Tabelle 3. Prozessoren**

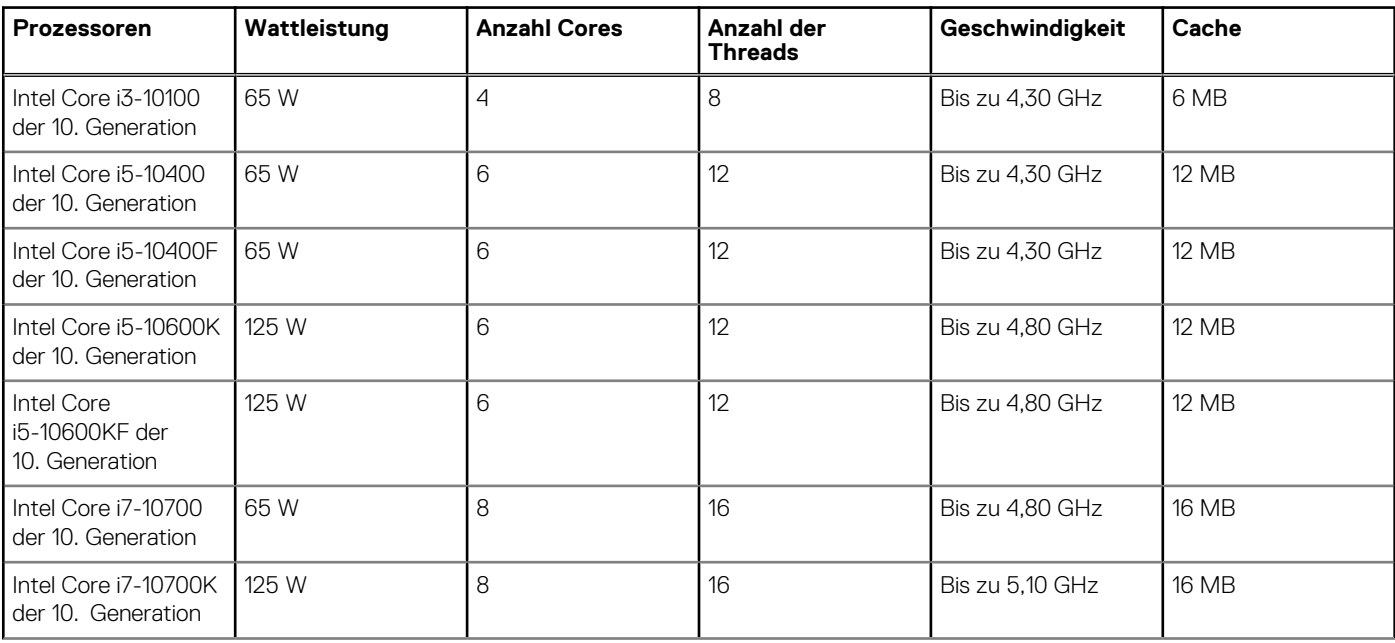

#### <span id="page-13-0"></span>**Tabelle 3. Prozessoren (fortgesetzt)**

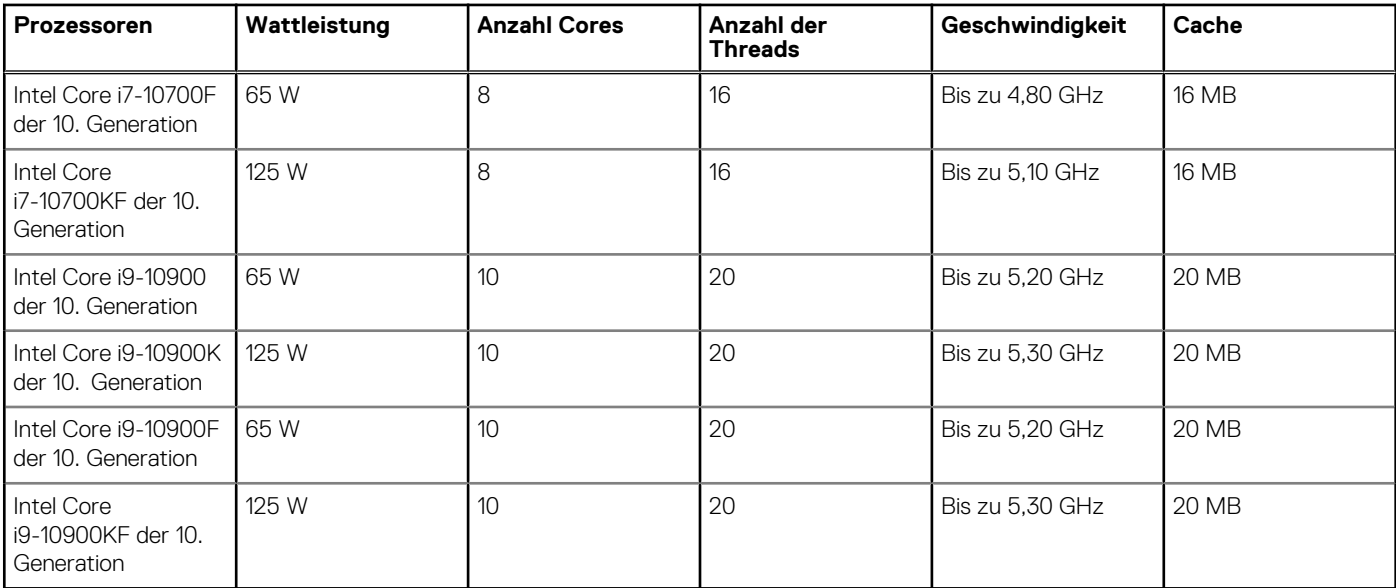

# **Chipsatz**

In der folgenden Tabelle sind die Details des von Ihrem XPS 8940-System unterstützten Chipsatzes aufgeführt.

#### **Tabelle 4. Chipsatz**

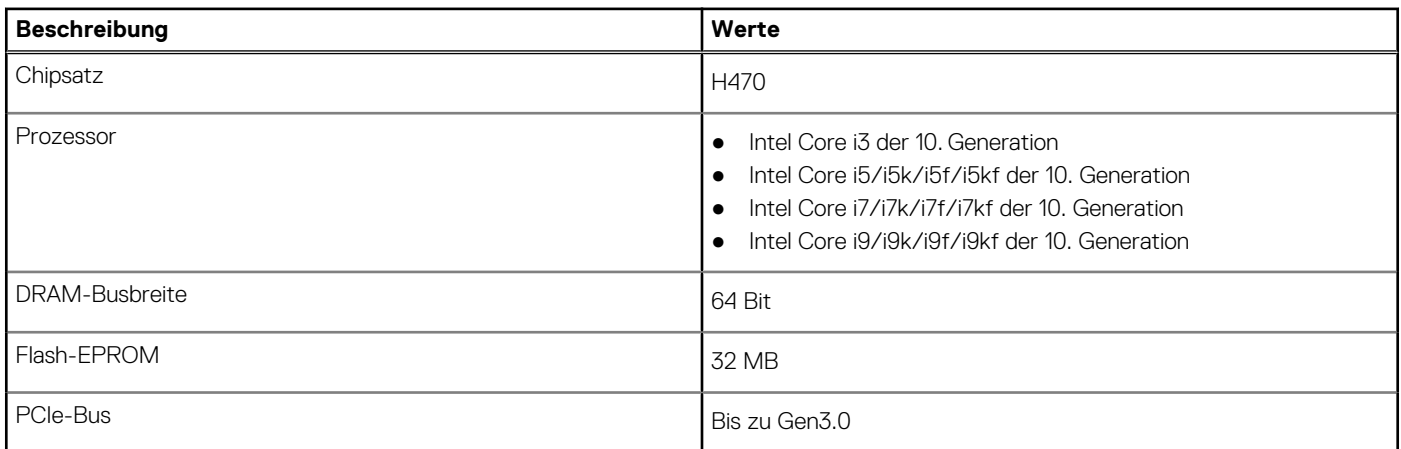

# **Betriebssystem**

Das XPS 8940-System unterstützt die folgenden Betriebssysteme:

- Windows 10 Home (64 Bit)
- Windows 10 Professional (64 Bit)

# **Speicher**

Die folgende Tabelle enthält die technischen Daten des Speichers für das XPS 8940-System.

#### <span id="page-14-0"></span>**Tabelle 5. Arbeitsspeicher**

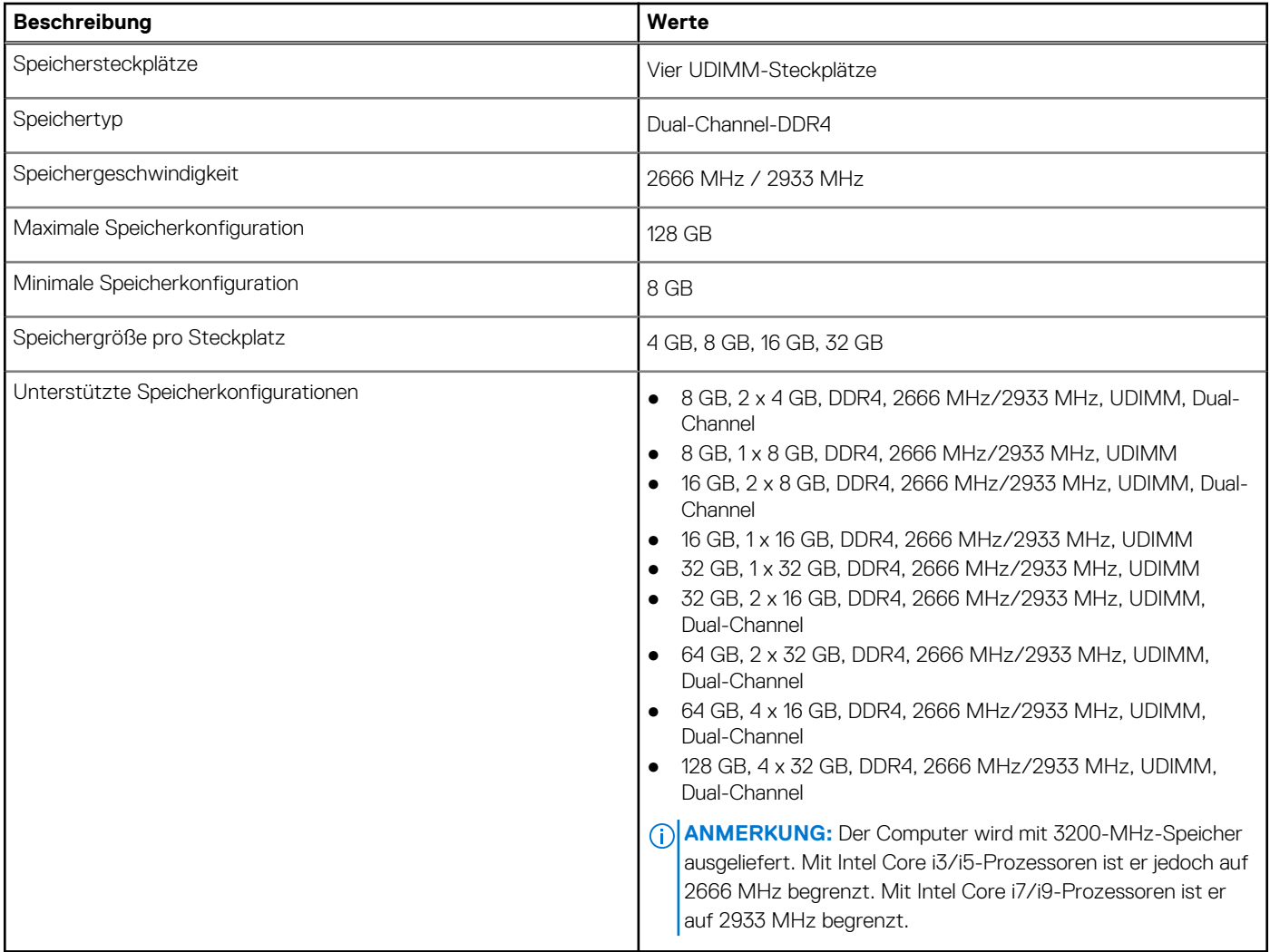

### **Ports und Anschlüsse**

Die folgende Tabelle listet die externen und internen Ports auf, die auf dem XPS 8940-System verfügbar sind.

#### **Tabelle 6. Ports und Anschlüsse**

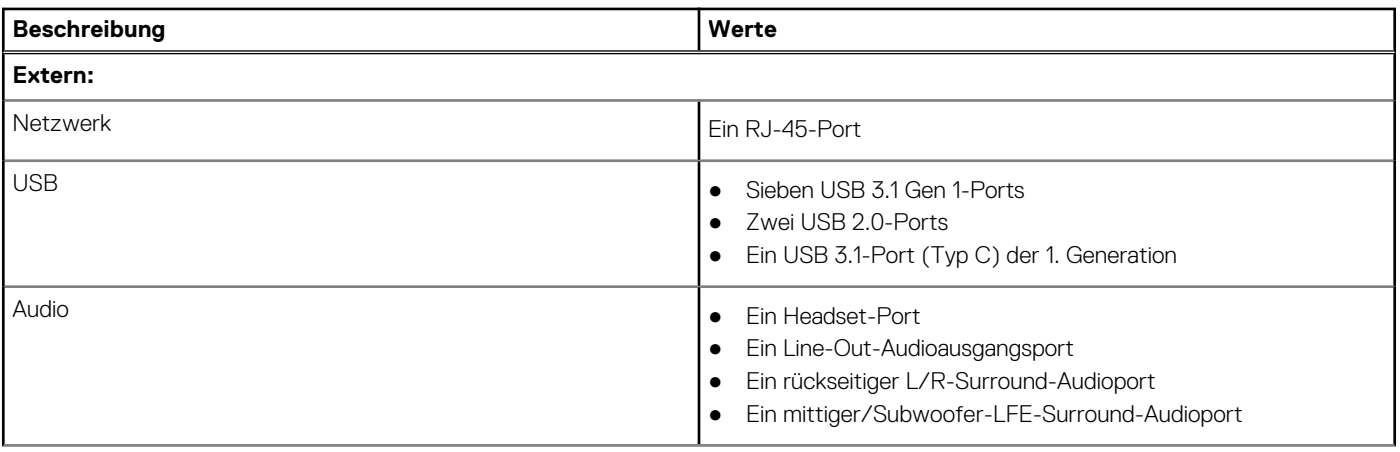

#### <span id="page-15-0"></span>**Tabelle 6. Ports und Anschlüsse (fortgesetzt)**

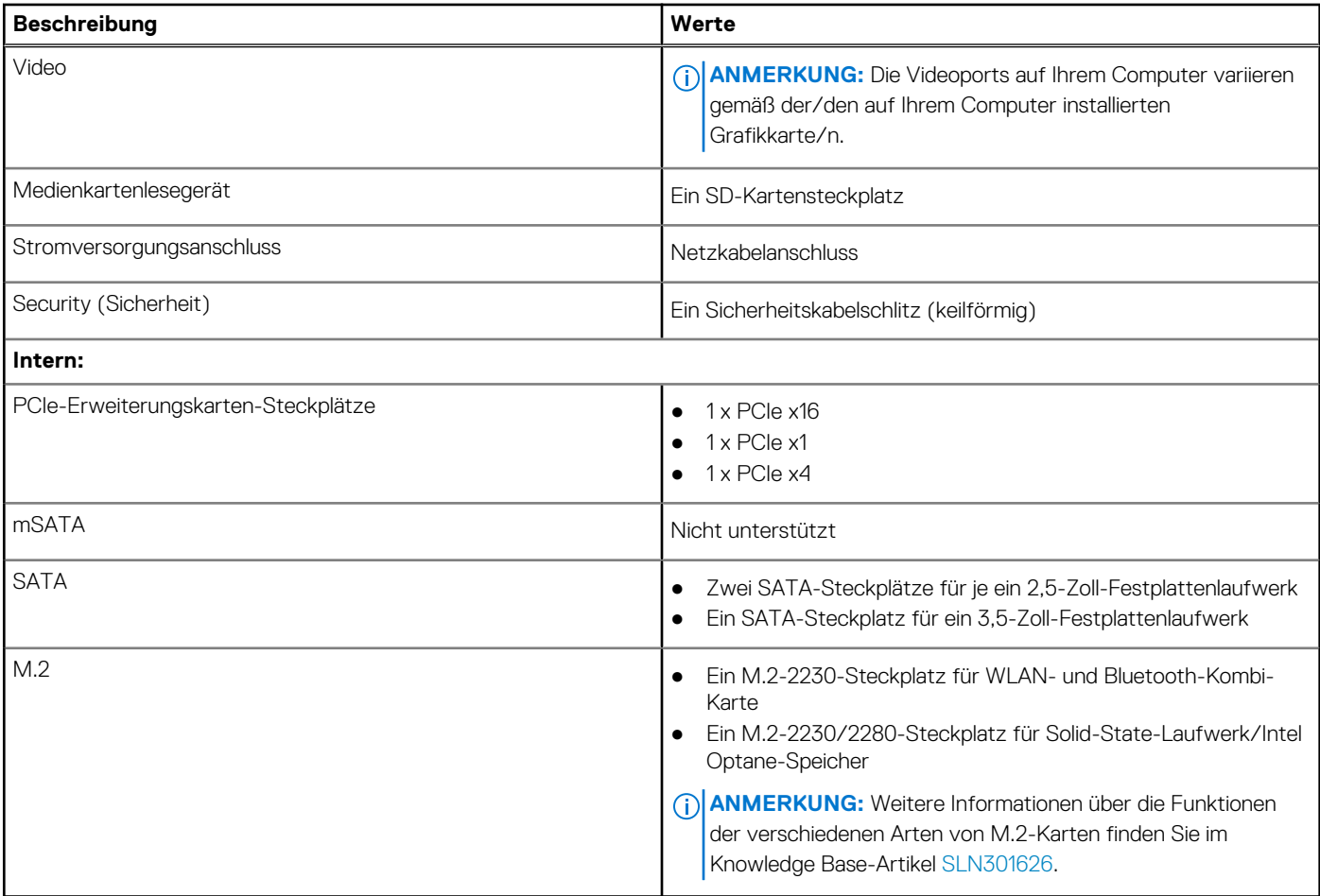

### **Ethernet**

Die folgende Tabelle listet die Spezifikationen des verdrahteten Ethernet-LAN (Local Area Network) des XPS 8940 auf.

#### **Tabelle 7. Ethernet – Technische Daten**

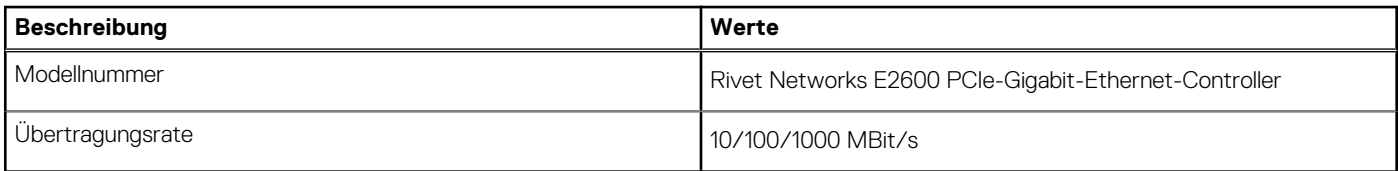

# **Wireless-Modul**

In der folgenden Tabelle sind die technischen Daten des unterstützten WLAN-Moduls (Wireless Local Area Network) des XPS 8940 aufgeführt.

#### **Tabelle 8. Wireless-Modul – Technische Daten**

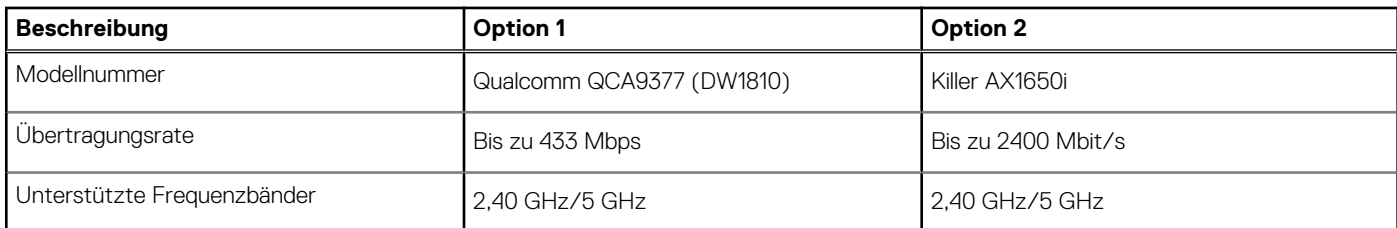

#### <span id="page-16-0"></span>**Tabelle 8. Wireless-Modul – Technische Daten (fortgesetzt)**

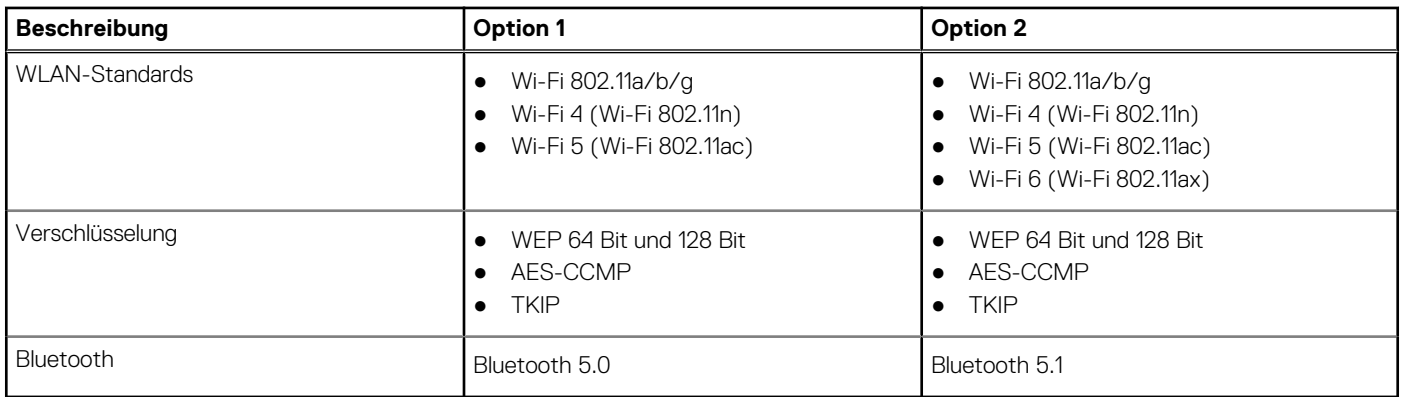

# **Audio**

Die folgende Tabelle enthält die technischen Daten der Audiokomponenten des XPS 8940-Systems.

#### **Tabelle 9. Technische Daten der Audiokomponenten**

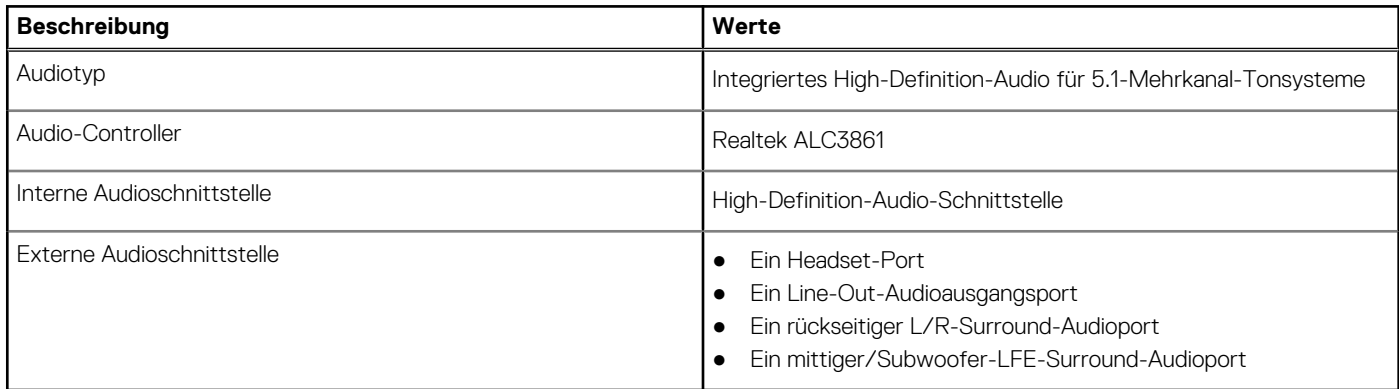

# **Bei Lagerung**

In diesem Abschnitt sind die Speicheroptionen des XPS 8940-Systems aufgeführt.

Ihr Computer wird mit einer der folgenden Konfigurationen ausgeliefert:

- Eine 3,5-Zoll-Festplatte
- Ein M.2-2230/2280-SSD-Laufwerk
- Ein 3,5-Zoll-Festplattenlaufwerk und ein M.2-2230/2280-SSD-Laufwerk
- Ein 3,5-Zoll-Festplattenlaufwerk und ein M.2 2280 Intel Optane-Speicher

**ANMERKUNG:** Dieser Computer wird mit zwei leeren 2,5-Zoll-Festplattengehäusen und einem SATA-Verlängerungskabel ausgeliefert.

Das primäre Laufwerk Ihres Computers variiert je nach Speicherkonfiguration. Bei Computern:

- mit einem M.2-Solid-State-Festplattenlaufwerk ist das M.2-Solid-State-Festplattenlaufwerk das primäre Laufwerk.
- ohne M.2-Laufwerk ist die 3,5-Zoll-Festplatte das primäre Laufwerk.

#### **Tabelle 10. Speicherspezifikationen**

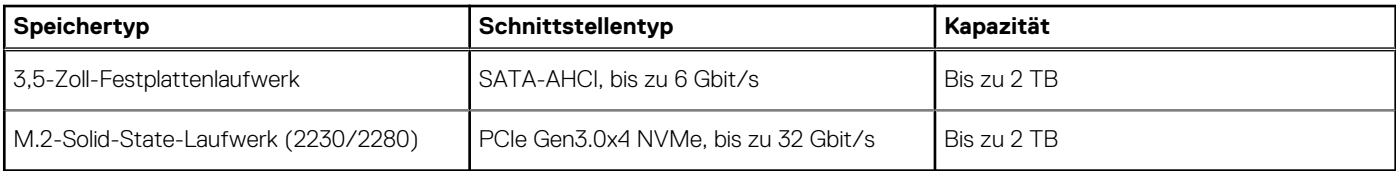

# <span id="page-17-0"></span>**Intel Optane-Speicher**

Intel Optane-Speicher fungiert nur als Speicherbeschleuniger. Er ersetzt weder den im Computer installierten Arbeitsspeicher (RAM) noch sorgt er für zusätzlichen.

**ANMERKUNG:** Intel Optane-Speicher wird auf Computern unterstützt, die folgende Anforderungen erfüllen:

- Intel Core i3/i5/i7-Prozessor der 7. Generation oder höher
- Windows 10 (64 Bit) oder höher (Anniversary Update)
- Aktuelle Treiberversion für Intel Rapid-Storage-Technik

#### **Tabelle 11. Intel Optane-Speicher**

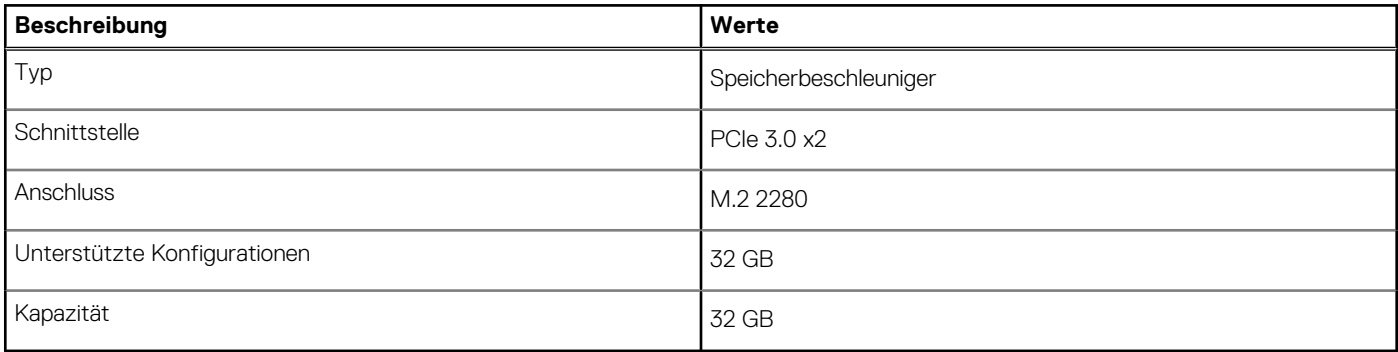

### **Speicherkartenleser**

In der folgenden Tabelle sind die vom XPS 8940-System unterstützten Medienkarten aufgeführt.

#### **Tabelle 12. Technische Daten des Medienkartenlesegeräts**

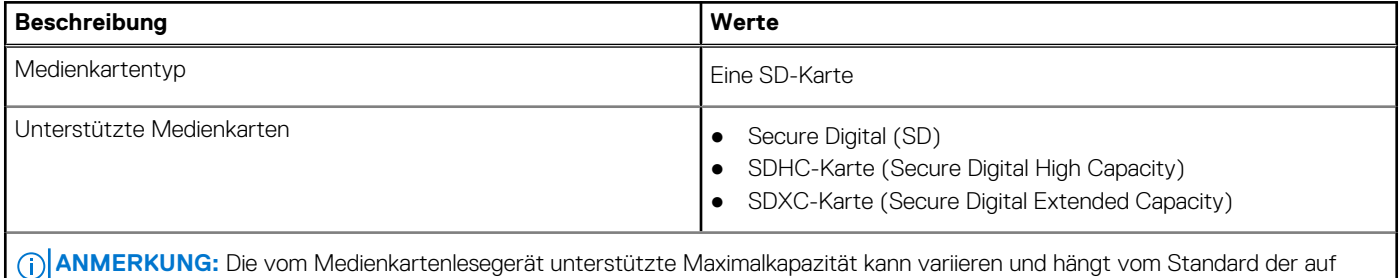

# **GPU – Integriert**

Ihrem Computer installierten Medienkarte ab.

Die folgende Tabelle enthält die technischen Daten der vom XPS 8940-System unterstützten integrierten GPU (Grafikprozessor).

#### **Tabelle 13. GPU – Integriert**

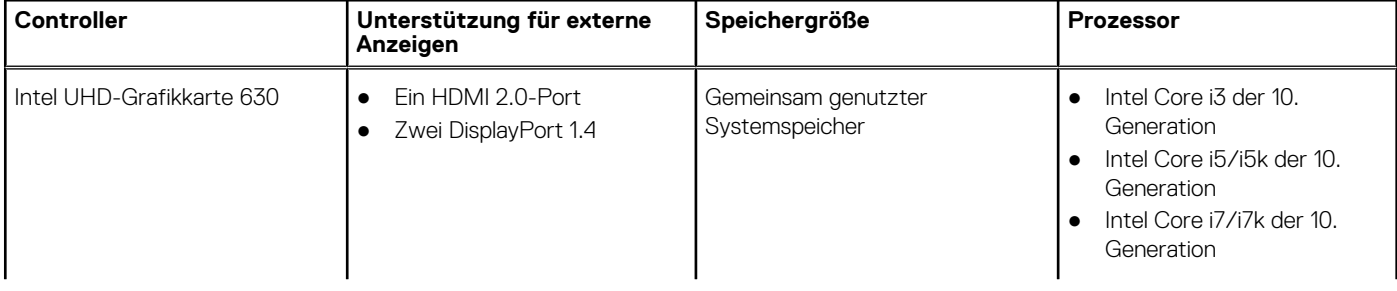

#### <span id="page-18-0"></span>**Tabelle 13. GPU – Integriert**

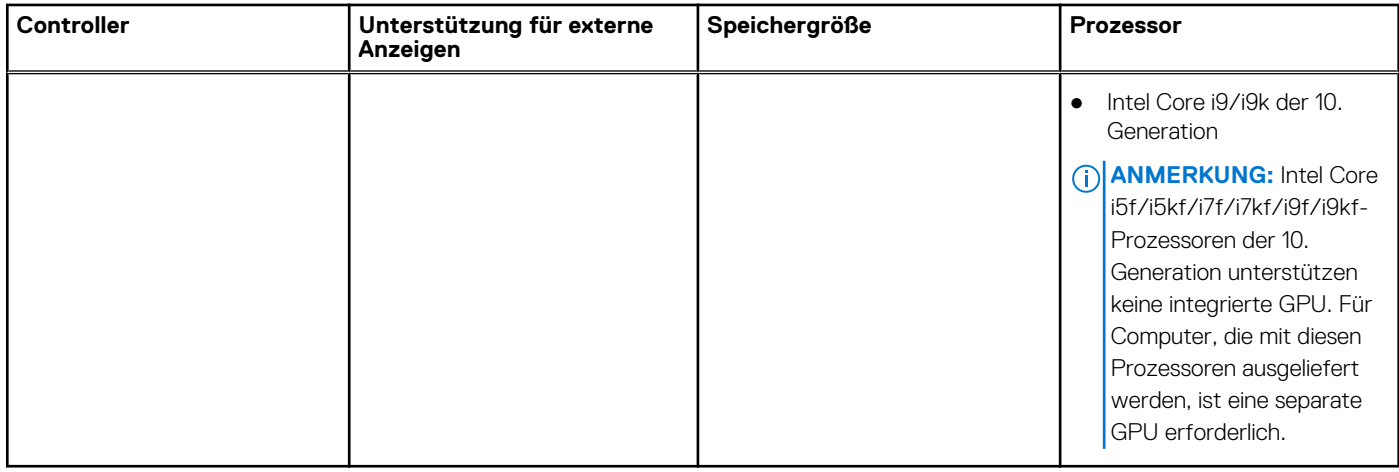

# **GPU – Separat**

Die folgende Tabelle enthält die technischen Daten der vom XPS 8940 unterstützten separaten Grafikkarte (GPU).

#### **Tabelle 14. GPU – Separat**

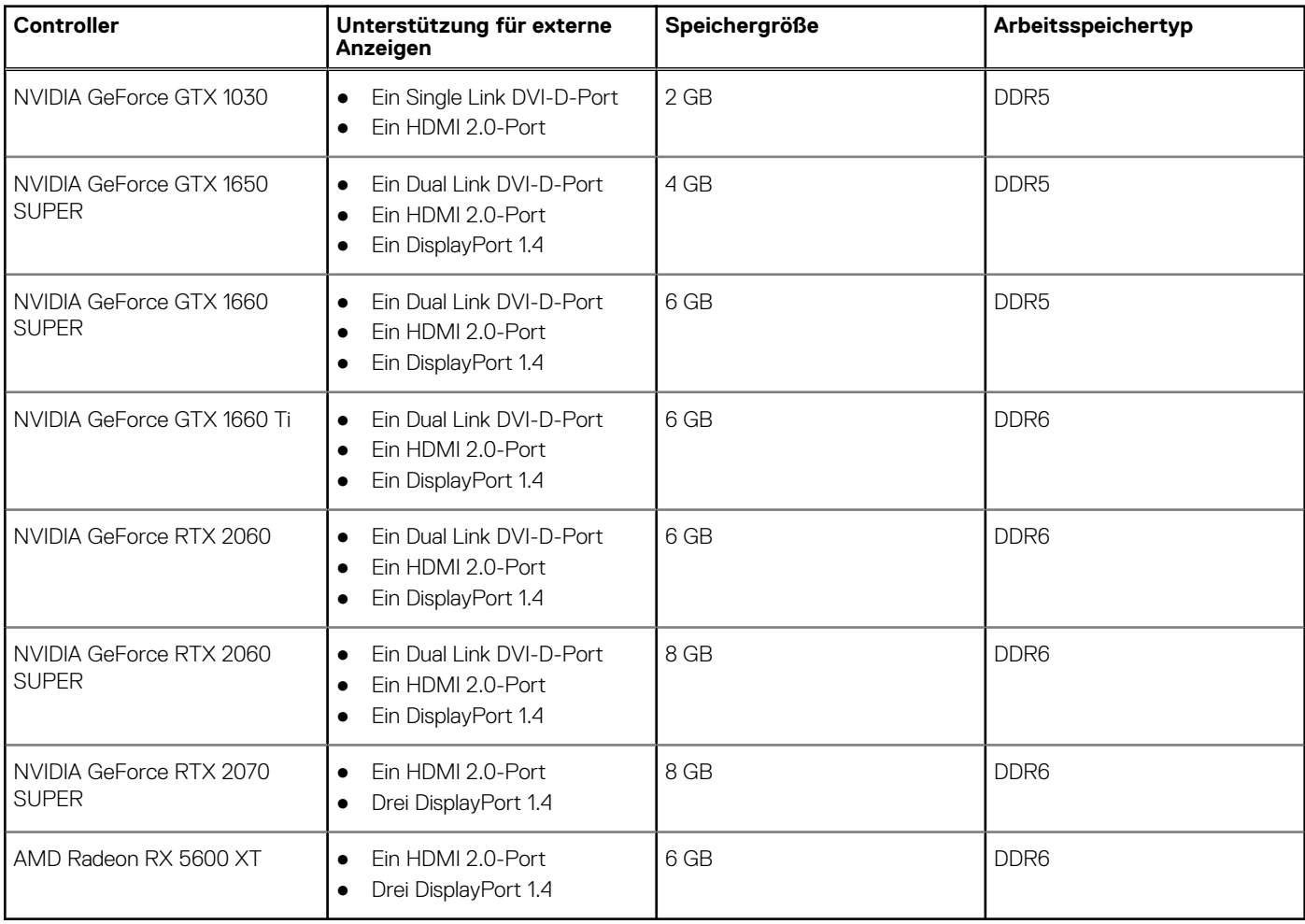

# <span id="page-19-0"></span>**Leistungsangaben**

Die folgende Tabelle enthält die technischen Daten zu den Leistungsangaben des XPS 8940-Systems.

#### **Tabelle 15. Leistungsangaben**

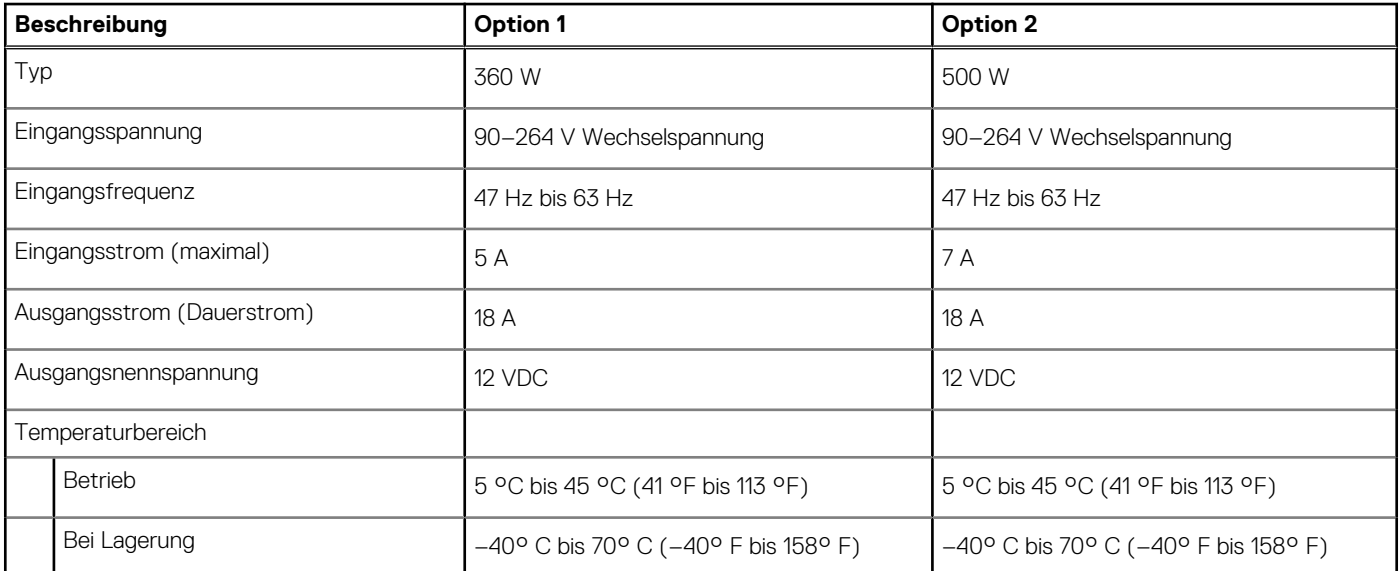

# **Betriebs- und Lagerungsumgebung**

In dieser Tabelle sind die Betriebs- und Lagerungsspezifikationen Ihres XPS 8940-System aufgeführt.

**Luftverschmutzungsklasse:** G1 gemäß ISA-S71.04-1985

#### **Tabelle 16. Computerumgebung**

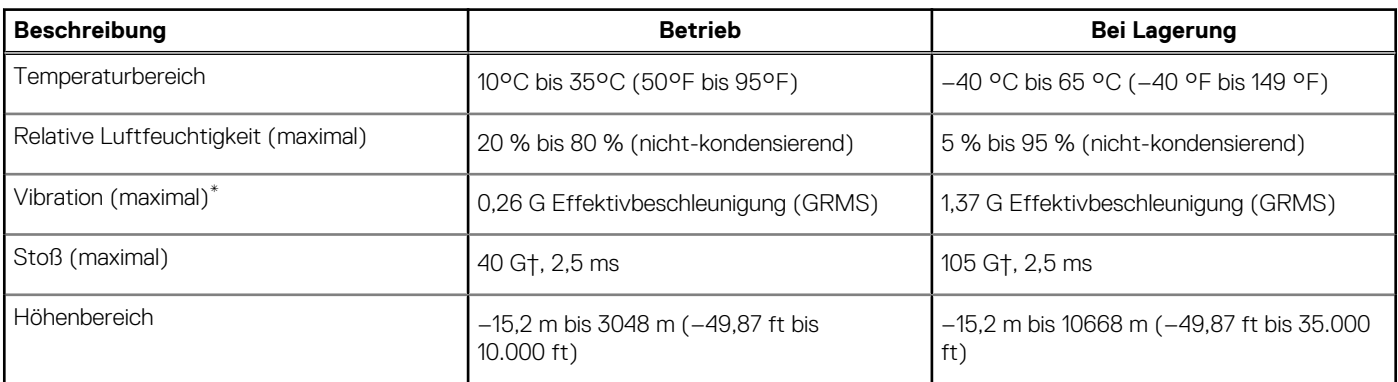

\* Gemessen über ein Vibrationsspektrum, das eine Benutzerumgebung simuliert.

† Gemessen bei in Betrieb befindlicher Festplatte mit einem 2-ms-Halbsinus-Impuls.

# <span id="page-20-0"></span>**Hilfe erhalten und Kontaktaufnahme mit Dell**

### Selbsthilfe-Ressourcen

Mithilfe dieser Selbsthilfe-Ressourcen erhalten Sie Informationen und Hilfe zu Dell-Produkten:

#### **Tabelle 17. Selbsthilfe-Ressourcen**

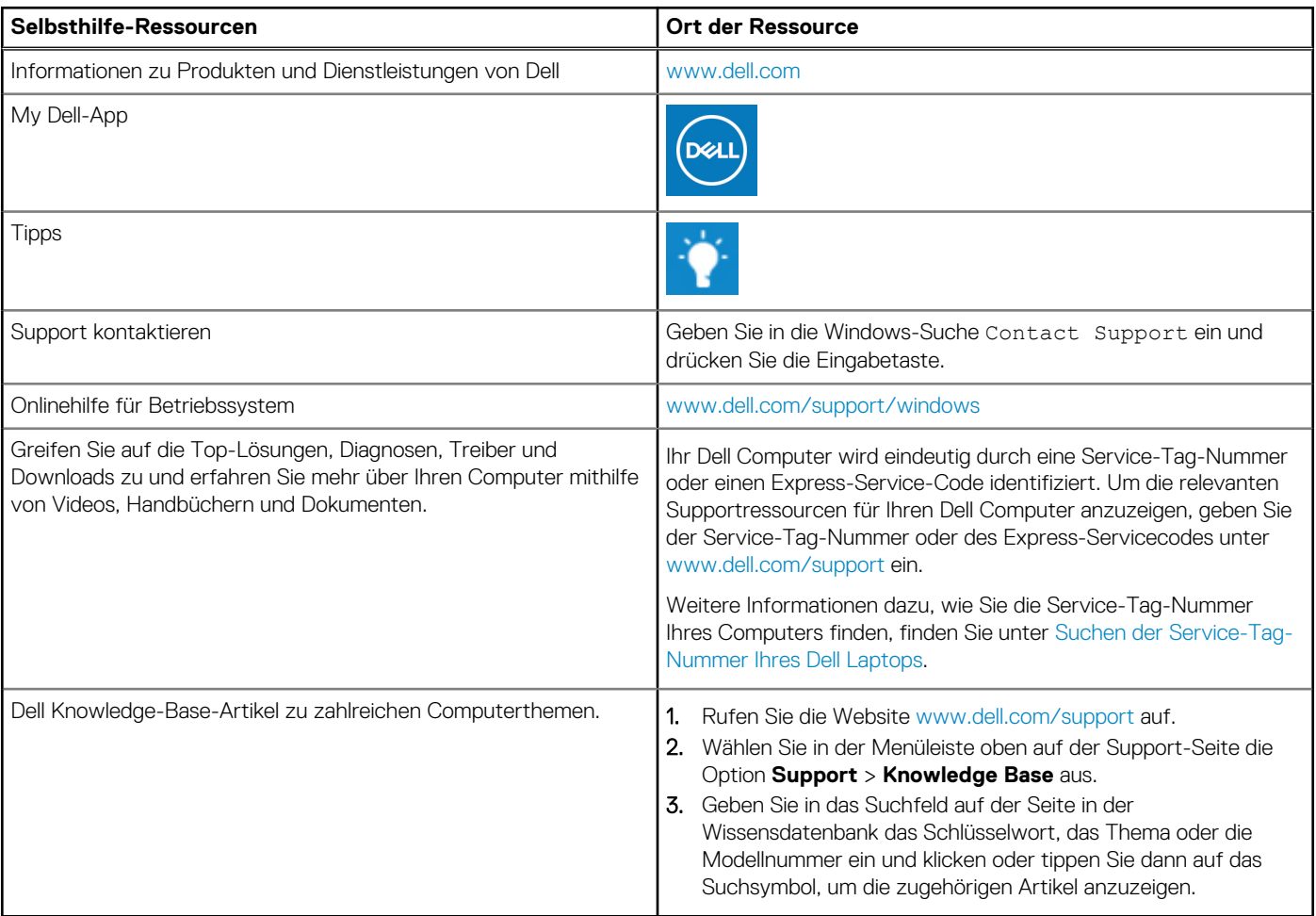

# Kontaktaufnahme mit Dell

Informationen zur Kontaktaufnahme mit Dell für den Verkauf, den technischen Support und den Kundendienst erhalten Sie unter [www.dell.com/contactdell](https://www.dell.com/contactdell).

**ANMERKUNG:** Die Verfügbarkeit ist je nach Land/Region und Produkt unterschiedlich und bestimmte Services sind in Ihrem Land/ Ihrer Region eventuell nicht verfügbar.

**ANMERKUNG:** Wenn Sie nicht über eine aktive Internetverbindung verfügen, können Sie Kontaktinformationen auch auf Ihrer Auftragsbestätigung, dem Lieferschein, der Rechnung oder im Dell Produktkatalog finden.